**УТВЕРЖДАЮ Г енеральный директор STBETCHOO** «Автопрогресс-М» **А.С. Никитин » августа 2018 г.**

# Дефектоскопы вихретоковые AeroCheck+, WeldCheck+

**Методика поверки**

**МП АПМ 54-18**

г. Москва 2018 г.

Настоящая методика поверки распространяется на дефектоскопы вихретоковые AeroCheck+, WeldCheck+, производства «ETher NDE Ltd.», Великобритания (далее - дефектоскопы) и устанавливает методику их первичной и периодической поверки.

Интервал между поверками - 1 год.

#### 1 Операции поверки

При проведении поверки должны выполняться операции, указанные в таблице 1. Таблица 1.

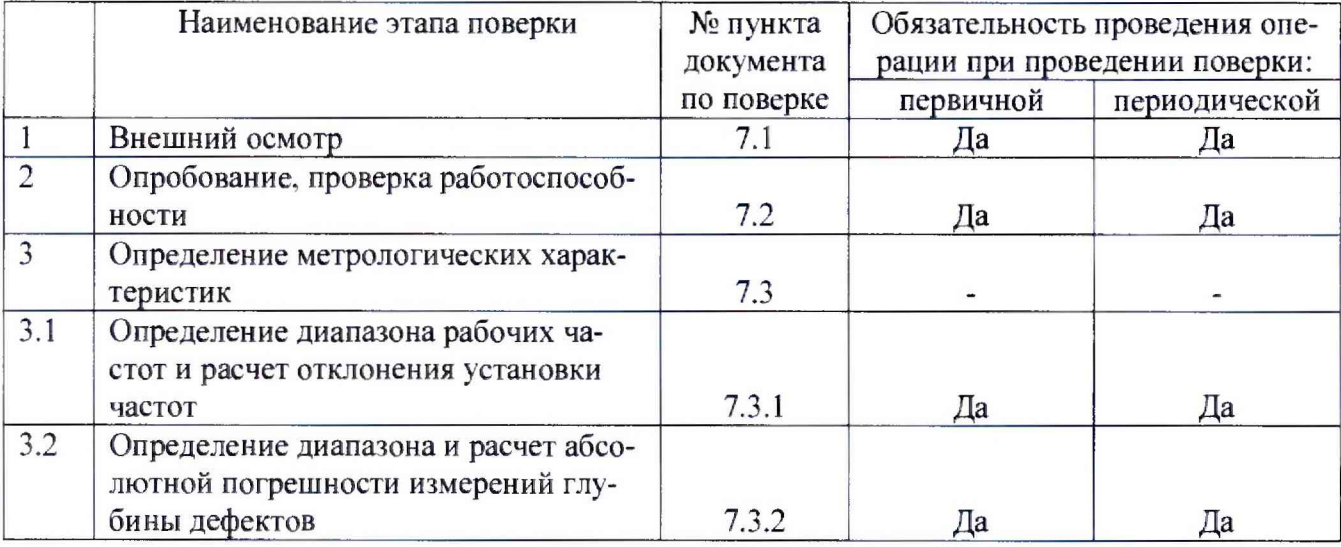

#### **2 Средства поверки**

При проведении поверки должны применяться этатоны и вспомогательные средства:

- комплекты мер моделей дефектов КМД-Вотум, меры: OH-4. ОН-7-СТ20. ОН-6-СТ45 (per. № 46436-11):

- осциллограф цифровой RIGOL DS2000. мод. DS2202 (per. № 54989-13).

Допускается применять другие средства поверки, обеспечивающие определение метро*логических характеристик с точностью, удовлетворяющей требованиям настоящей методики поверки.*

# **3 Требования к квалификации поверителей**

К проведению поверки допускаются лица, изучившие эксплуатационные документы на устройства, имеющие достаточные знания и опыт работы с ними.

# **4 Требования безопасности**

4.1 Перед проведением поверки следует изучить техническое описание и руководство по эксплуатации на поверяемое СИ и приборы, применяемые при поверке.

4.2 К поверке допускаются лица, прошедшие инструктаж по технике безопасности при работе на электроустановках.

#### **5 Условия проведения поверки**

5.1 При проведении поверки должны соблюдаться следующие нормальные условия измерений:

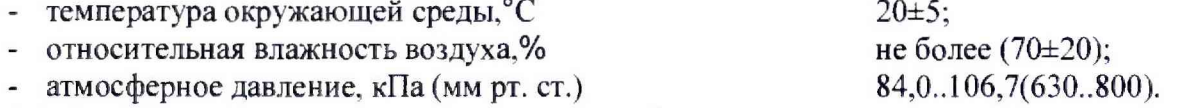

5.2 Устройства до начапа поверки должны быть выдержаны в условиях, указанных в пункте 5.1 не менее 6 часов.

# 6 Подготовка к поверке

Перед проведением поверки должны быть выполнены следующие подготовительные работы:

- проверить наличие действующих свидетельств о поверке на средства поверки;
- дефектоскоп и средства поверки привести в рабочее состояние в соответствии с их эксплуатационной документацией;
- установить дефектоскоп вдали от приборов, генерирующих сильные магнитные и высокочастотные поля.

# 7 Проведение поверки

#### 7.1 Внешний осмотр

При внешнем осмотре должно быть установлено соответствие дефектоскопа следующим требованиям:

- наличие маркировки (наименование или товарный знак изготовителя, тип и заводской  $HOMep)$ ;
- комплектность дефектоскопа должна соответствовать эксплуатационной документации;
- отсутствие на наружных поверхностях дефектоскопов повреждений, влияющих на его работоспособность.
- идентификация программного обеспечения (далее ПО) осуществляется через интерфейс пользователя путём открытия главного меню и выбора подменю «О приборе» (см. рис. 1). Номер версии программного обеспечения должен быть не ниже 2.4.1.

В случае обнаружения несоответствия перечисленным требованиям дефектоскоп к поверке не допускается.

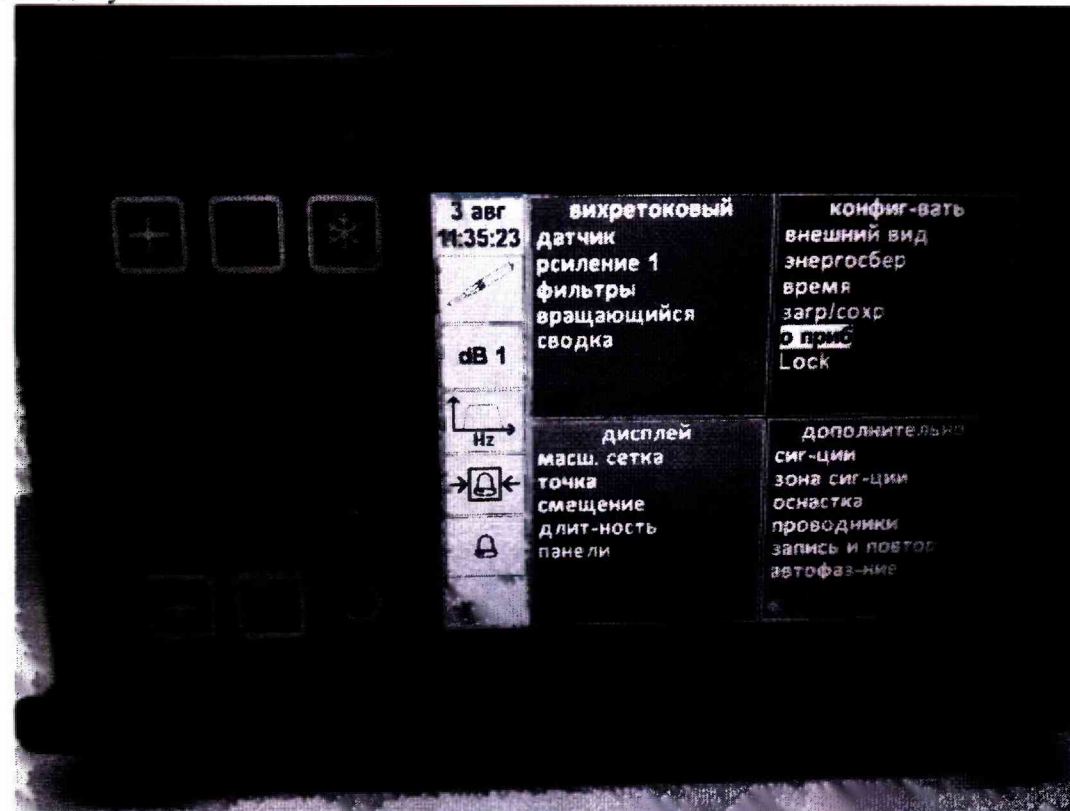

Рисунок 1

# 7.2 Опробование, проверка работоспособности

7.2.1 Подключите датчик и кабель к дефектоскопу к соответствующему разъему. Включить дефектоскоп. Нажмите меню. Используйте курсоры для прокрутки меню до тех пор, пока не будет выделена функция «Загрузить и сохранить», нажмите клавишу «Ввод». Используйте

курсор вверх, чтобы выбрать «Требуемая настройка», выберите значок загрузки и нажмите «Ввод». Главный экран управления появится сразу после вызова настройки. Поместите датчик на поверхность стандартного образца. Сначала установите нагрузку, используя опцию AutoLoad в меню датчика. Затем выполните настройку «Баланс / Lift off» при помощи автоматической настройкой фазы с шагом 0 градусов и радиусом 50%. Затем назначьте другую программную клавишу для автоматической фазы. Просканируйте датчиком поверхность образца над отметкой 0,5 мм. Если требуется увеличить или уменьшить чувствительность, используйте клавишу усиления (дБ) или быстрое меню для увеличения или уменьшения амплитуды сигнала по мере необходимости. Отрегулируйте фазу, чтобы установить Lift Off по горизонтали либо с помощью автоматической фазовой клавиши (назначенной выше), либо с помощью быстрого меню.

7.2.2. Дефектоскоп считается прошедшим данную операцию поверки с положительным результатом, если на экране отображается сигнал от дефекта, расположенного на стандартном образце.

#### **7.3 Определение метрологических характеристик**

7.3.1 Определение диапазона рабочих частот и расчет отклонения установки частот

7.3.1.1 Подключить к BNC-разъему дефектоскопа осциллограф. Установить рабочую частоту равную 10 Гц в подменю «Фильтры».

7.3.1.2 Измерить частоту сигнала на выходе дефектоскопа. Измерения частоты сигнала дефектоскопа проводить по цифровой шкале осциллографа, развертку сигнала установить на 2 В. Измерения выполнить не менее трех раз. Результат измерений усреднить.

7.3.1.3 Вычислить отклонения установки *AF* частоты по формуле:

$$
\Delta F = \frac{(F_{\text{H3M}} - F_{\text{yct}})}{F_{\text{yct}}} \cdot 100\%,
$$

где Руст - частота, установленная на дефектоскопе, Гц

F ИЧМ — частота, измеренная на осциллографе. Гц.

7.3.1.4 Выполнить измерения по пунктам 7.3.1.2 - 7.3.1.3, последовательно устанавливая значения частоты равными 1 кГц, 10 кГц, 1 МГц, 2,5 МГц, 6 МГц, 12 МГц, 20 МГц.

Результаты поверки по данному пункту настоящей методики считать положительными, в диапазоне частот от 10 Гц до 20 МГц отклонение установки частот не превышает  $\pm 2\%$ .

7.3.2 Определение диапазона и расчет абсолютной погрешности измерений глубины дефектов

7.3.2.1 Подключить вихретоковый преобразователь (ВТП) для выявления поверхностных дефектов к соответствующему разъёму дефектоскопа.

7.3.2.2 Выполнить действия в соответствии с п.7.2.1.

7.3.2.3 Провести ВТП над дефектами 0,2; 0,5; 1,0; 2,0, фиксируя значение амплитуды по экрану прибора.

7.3.2.4 Рассчитать по форумле значение глубины измеряемого дефекта «0.5»:

$$
X_{n3M} = X_1 + \frac{(X_2 - X_1) \cdot (C - A)}{B - A}, \text{MM}
$$

где *Xi* - действительное значение глубины дефекта «0,2 мм», указанное в свидетельстве о поверке, мм:

*Хг -* действительное значение глубины дефекта «1 мм», указанное в свидетельстве о поверке, мм:

*А -* значение амплитуды, соответствующее измеренному дефекту «0,2 мм», мм/дел;

*В -* значение амплитуды, соответствующее измеренному дефекту «1 мм», мм/дел;

 $C$  - значение амплитуды, соответствующее измеряемому дефекту «0,5 мм», мм/дел.

7.3.2.5 Рассчитать абсолютную погрешность измерения глубины дефектов по формуле:

$$
\Delta X = X_{H3M} - X_3
$$

где *Хз* - действительное значение глубины измеряемого дефекта «0,5 мм», указанное в свидетельстве о поверке, мм.

7.3.2.6 Повторить расчеты согласно пунктам 7.3.2.4 - 7.3.2.5 для дефектов глубиной 0,5; 1; 2 мм (измеряемого дефекта «1 мм»).

7.3.2.7 Измерения согласно пунктам 7.3.2.4 - 7.3.2.6 повторить 3 раза с каждым ВТП для выявления поверхностных дефектов, входящими в комплект дефектоскопа, результат усреднить.

Результаты поверки по данному пункту настоящей методики считать положительными, если полученные значения абсолютной погрешности измерений глубины дефектов не превышают ±0,1 мм в диапазоне глубин от 0.2 до 2.0 мм.

#### **8 Оформление результатов поверки**

8.1 Результаты поверки оформляются протоколом, составленным в виде сводной таблицы результатов поверки по каждому пункту раздела 7 настоящей методики поверки с указанием предельных числовых значений результатов измерений и их оценки по сравнению с предъявленными требованиями.

8.2 При положительных результатах поверкн, дефектоскоп признается годным к применению и на него выдается свидетельство о поверке установленной формы.

Знак поверки наносится на свидетельство о поверке в виде наклейки и (или) оттиска поверительного клейма.

8.3. При отрицательных результатах поверки дефектоскоп признается непригодным к применению и выдаётся извещение о непригодности установленной формы с указанием основных причин.

Руководитель отдела ООО «Автопрогресс-М»  $\left(\begin{array}{c} \downarrow \\ \downarrow \end{array}\right)$  А.О. Бутаков